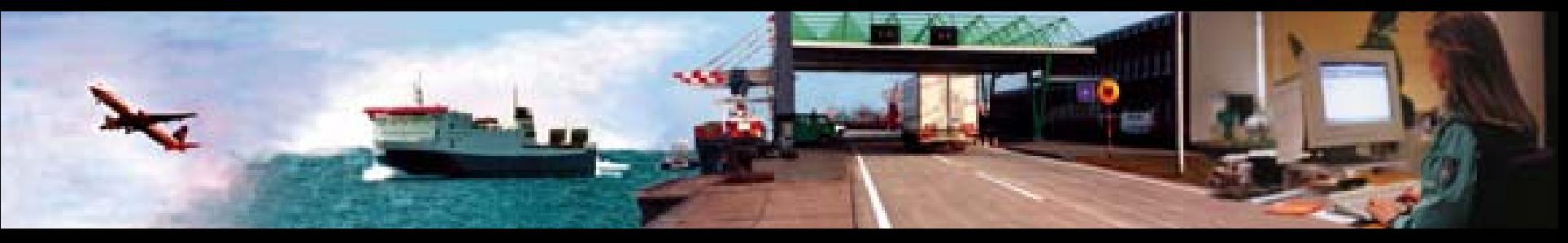

### **IT-Verfahren ATLAS - Ausfuhr**

# **Internet-Ausfuhr-Ausfuhr Anmeldung - PLUS Anmeldung nmeldung PLUS**

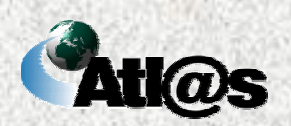

© Copyright - BMF – III A 7 (Stand: März 2009) - Astrid Brieke / Michael Schröter / Stefan Zimmermann -

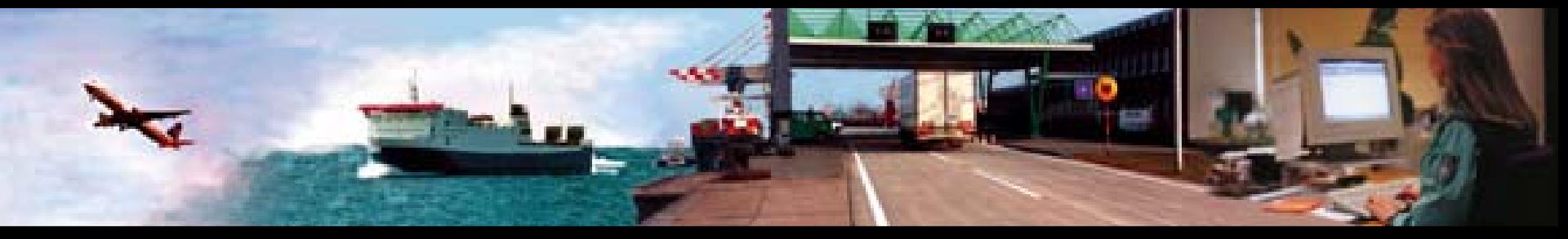

## **Inhalt**

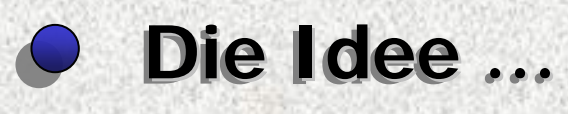

- *O* Die Anforderungen …
- *O* Die Voraussetzungen …
- **Die Lösung … Die Lösung …**

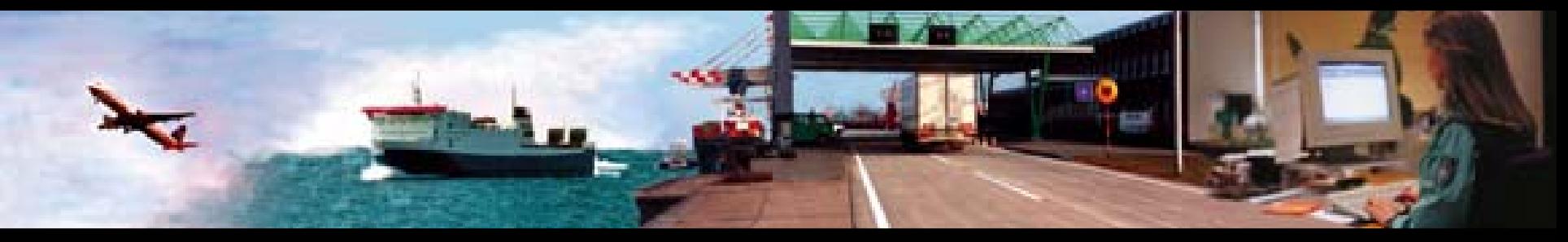

## **Die Idee …**

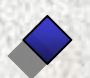

**Grundsätzlich einheitliche Abwicklung von Ausfuhrver-Grundsätzlich einheitliche Abwicklung von Ausfuhrverfahren unabhängig der für den Nachrichtenaustausch fahren unabhängig der für den Nachrichtenaustausch eingesetzten Informationstechnologie eingesetzten Informationstechnologie**

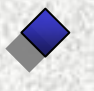

**Umsetzung einer für den Nachrichtenaustausch mit der Umsetzung einer für den Nachrichtenaustausch mit der Zollbehörde einfachen & von "Drittlösungen" unabhängigen Zollbehörde einfachen & von "Drittlösungen" unabhängigen Internetanwendung (Dialoganwendung) Internetanwendung (Dialoganwendung)**

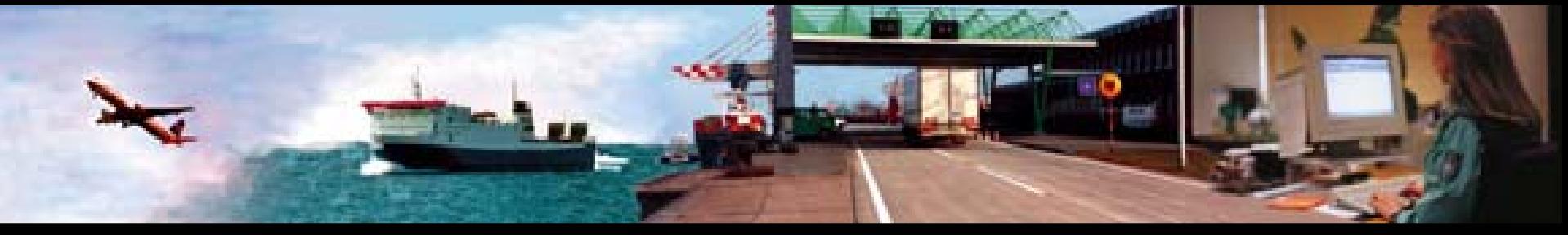

# **Die Anforderungen …**

- 
- **Beteiligte müssen neue rechtsverbindliche Beteiligte müssen neue rechtsverbindliche Mitwirkungspflicht zumutbar erfüllen können Mitwirkungspflicht zumutbar erfüllen können**
- 
- **Kostenneutrale Nutzung durch Beteiligte Kostenneutrale Nutzung durch Beteiligte**
- 
- **Sicherung der Wettbewerbsfähigkeit insbesondere für KMU Sicherung der Wettbewerbsfähigkeit insbesondere für KMU**
- **Internetanwendung soll "vereinfachte Verfahren" Internetanwendung soll "vereinfachte Verfahren" unterstützenunterstützen**
- 
- **"Postfach" für Antwortnachrichten / Entscheidungen der "Postfach" für Antwortnachrichten / Entscheidungen der ZollbehördeZollbehörde**
- 
- **Verzicht auf die handschriftliche Unterschrift Verzicht auf die handschriftliche Unterschrift**

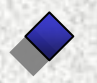

**Sicherheitsanforderungen bei der elektronischen Sicherheitsanforderungen bei der elektronischen Kommunikation:Kommunikation:**

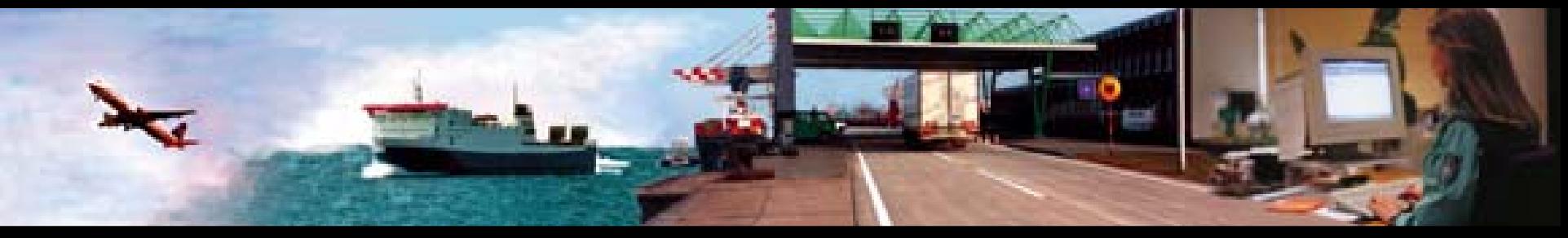

# **Die Anforderungen …**

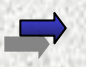

#### **Vertraulichkeit:**

**Gewährleistung, dass Daten und Informationen vor Unbefugten geheim bleiben (** Æ **Verschlüsselung)**

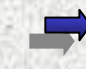

#### **Integrität:**

**Gewährleistung, dass Daten und Informationen bei der Übertra gung unversehrt bleiben und nicht verändert werden (** Æ **digitale Signaturen)**

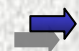

**Authentizität der D aten des K ommuni k ationspartners: Die Daten kommen tatsächlich von dem vermeintlichen K ommuni k ationspa rtner und der K ommuni k ationspa rtner i st derjeni g e, d er er vorgibt zu sein (** Æ **digitale Signaturen)**

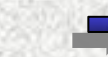

#### **Nicht-Abstreitbarkeit der Herkunft und des Erhalts:**

**Garantie, dass der Kommunik ationspa rtner nicht abstreiten kann, der**  Urheber der Daten zu sein bzw. die Daten erhalten zu haben (→ digitale **Signaturen)**

**Anmerkung: Hinsichtlich Anforderungen der Erzeugung und Zuordnung der**  Signaturen wird zwischen "fortgeschrittenen" und "qualifizierten" **Signaturen unterschie den.**

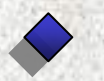

**System für ein zertifikatsbasiertes Authentisieren & System für ein zertifikatsbasiertes Authentisieren & Signieren von Anmeldungen / Nachrichten Signieren von Anmeldungen / Nachrichten**

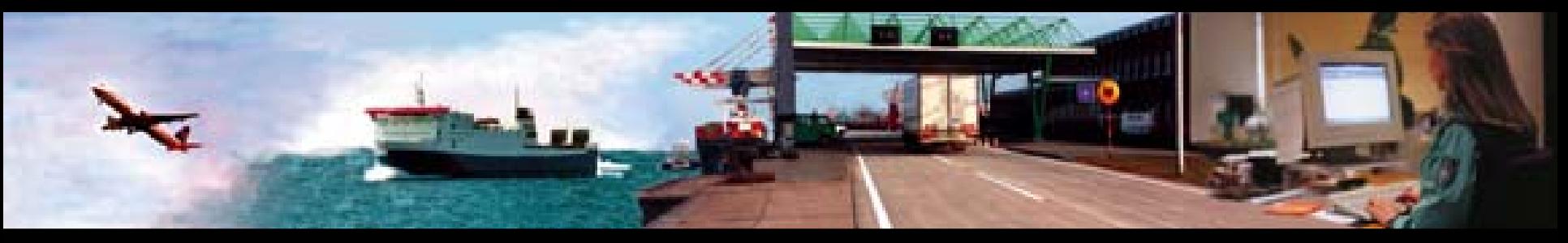

## **Die Voraussetzungen …**

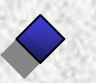

### **Rechtliche Voraussetzungen Rechtliche Voraussetzungen**

**Artikel 4 a und 4 b ZK-DVO, § 8a ZollVO, Verfahrensanwei sung # § 87a Abs. 3 u. 4 AO (siehe auch AO-DV zu § 87a)**

**Folge: Modalitäten für den Nachrichtenaustausch k önnen über die VA geregelt werden; Benutzer der IAA-Plus sind Teilnehmer i.S.d. VA**

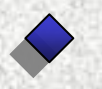

### **Technische Machbarkeit / Umsetzung**

**Gutachten über die Wahl eines Authentifizierungsverfahrens /-systems als Grundlage für die Integration in ein Formularmanagementsystem auf Grundlage der IAA (Portal)**

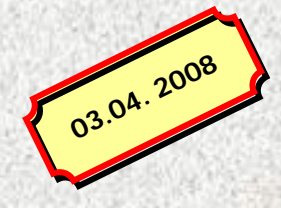

**Ergebnis: ELSTER-Authentisierungsverfahren des Bund-Länder-Vorhaben KONSENS (Koordinierte neue Softwareen t wicklung der**  $Steuerverwaltung)$ 

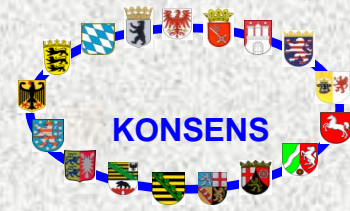

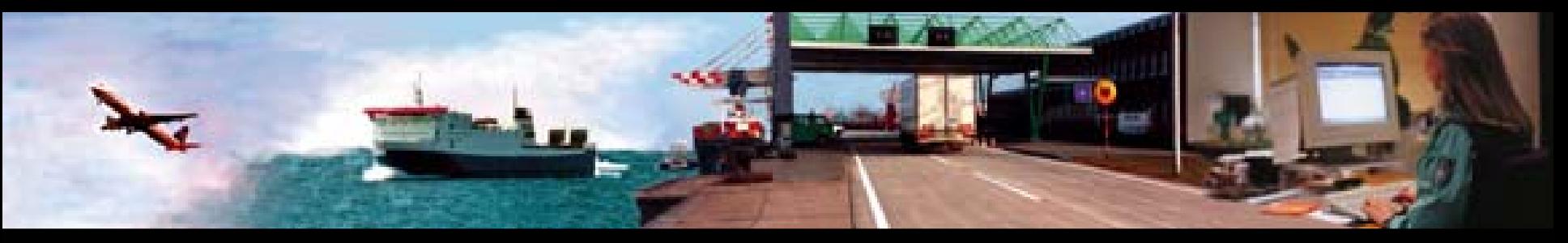

### **URL: www.ausfuhrplus.internetzollanmeldung.de URL: www.ausfuhrplus.internetzollanmeldung.de**

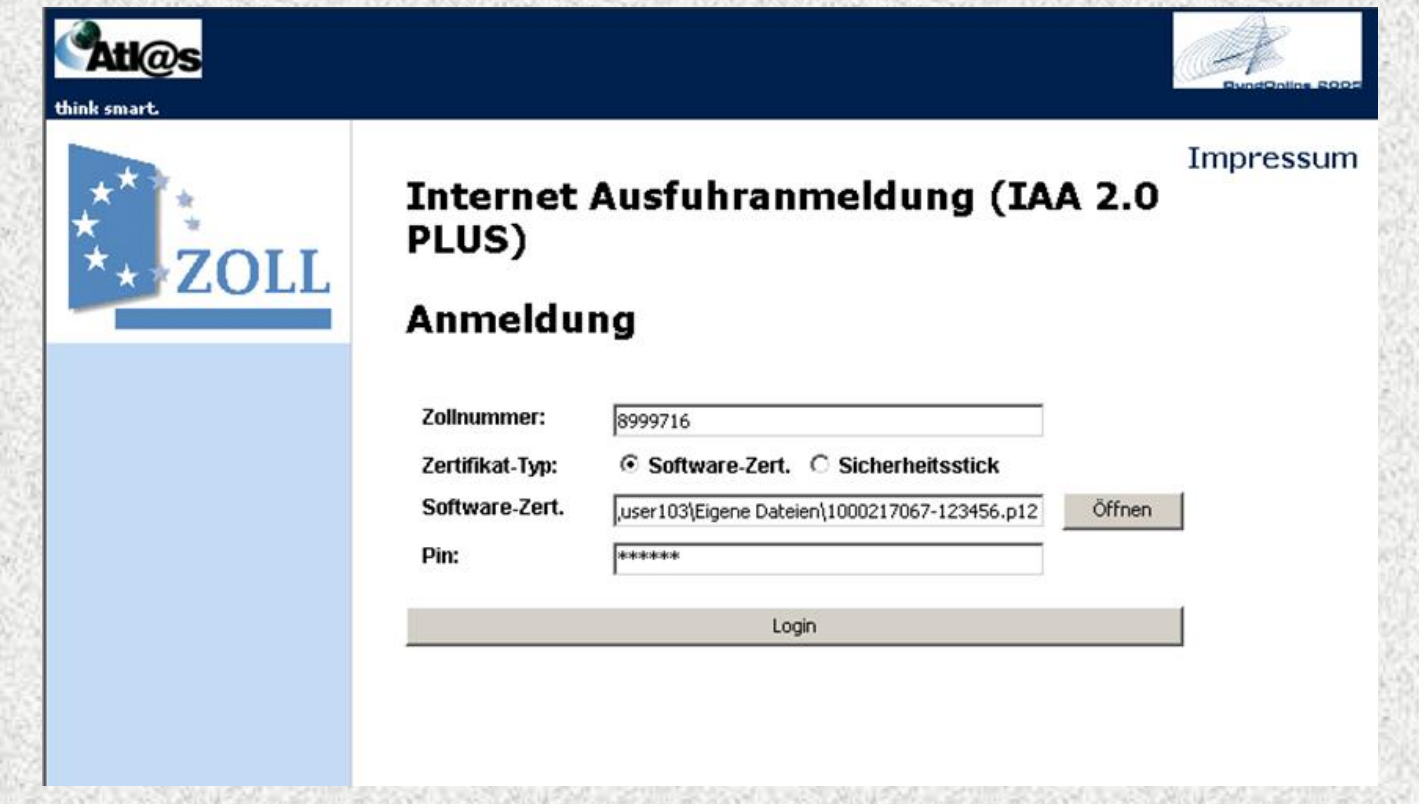

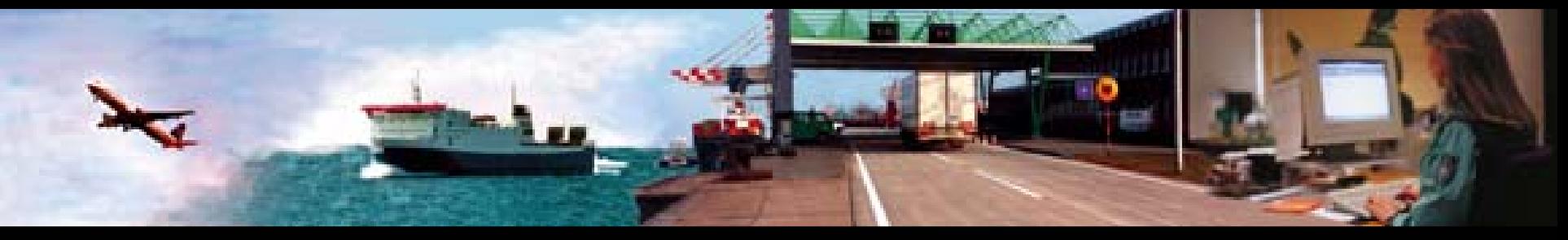

#### **Voraussetzungen für die Anmeldung Voraussetzungen für die Anmeldung**

### **in die persönliche Arbeitsumgebung der IAA Plus in die persönliche Arbeitsumgebung der IAA Plus**

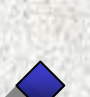

### **Zollnummer (IWM-Dresden) Zollnummer (IWM-Dresden)**

### **gültiges ELSTER-Zertifikat gültiges ELSTER-Zertifikat && PIN PIN**

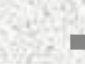

- **Registrierung unter www.elsteronline.de in drei Schritten (siehe "Kurzanleitung zum ELSTEROnline-Portal")**
- **Nur Registrierungsart "Softzertifikat" oder "Sicherheitsstick" nutzbar**
- **persönliches oder nicht-persönliches Zertifikat (Org-Zertifikat)**

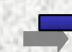

**Die Registrierung ist u.a. nur mit der Steuernummer möglich**

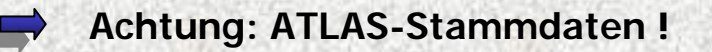

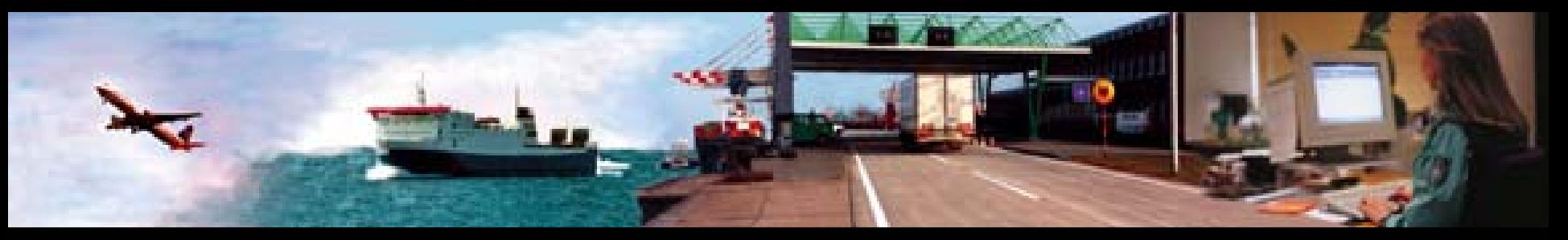

#### **Die Startseite Die Startseite**

#### **Atlas** Auszahl evertance Startseite **Ausfuhrzollstelle** Neue Ausfuhranmeldung Neue Ausfuhranmeldung

(Ausfuhrerstattung) Ausfuhranmeldungen auswaehlen

Erledigten Ausfuhranmeldungen

#### Ausgangszollstelle

Erwartung am Ausgang **Neue Gestellungsanzeige** Gestellung auswaehlen **Stammdaten** 

#### Adressen anlegen Adressen auswaehlen

Waren anlegen Waren auswaehlen

Abmelden

#### Willkommen, TESTFIRMA 1 KOST Testfirma 1 bei KoSt ATLAS!

Lorem ipsum dolor sit amet, consectetuer adipiscing elit. Donec malesuada sapien in pede. Integer diam lacus, sagittis commodo; fringilla ac, ullamcorper ut, ipsum. Duis tristique. Vestibulum tincidunt leo non nibh. Sed iaculis condimentum justo. Sed at nunc. Nulla facilisi. Integer iaculis, purus eu placerat tempus, pede nibh consectetuer velit; eget laoreet lacus lectus commodo turpis. Lorem ipsum dolor sit amet, consectetuer adipiscing elit. Fusce mauris! Sed at sapien sed nulla auctor laoreet. Suspendisse non leo eu purus tristique conque. Praesent non mi, Suspendisse interdum, nisi vel dignissim laoreet. velit velit placerat eros, sit amet eleifend justo nisi eu lectus. Aliquam erat volutpat. Mauris tempus molestie tortor? Nunc justo quam, ultricies at, luctus ut, pretium eget, ipsum. Mauris vehicula. Nam metus ligula, rhoncus eu, mollis vitae, sodales ac, sem. Maecenas nec lacus? Curabitur vitae quam. Nulla vel orci. Vestibulum auctor massa vitae libero pulvinar venenatis. Suspendisse vel sapien. Etiam a arcu. Donec faucibus elit vel nunc rutrum ullamcorper! Cras malesuada, justo id adipiscing tempus, neque lorem commodo ligula, non lacinia purus diam ac purus. Cras mattis nulla nec ante. Aliquam pulvinar, nulla vel iaculis vulputate, quam sapien malesuada nulla, at ullamcorper lectus libero vel ligula. Phasellus convallis nisl vel massa. Pellentesque egestas nunc eu ipsum. Aenean pellentesque? Sed vitae neque? Suspendisse venenatis massa dignissim libero? Maecenas amet.

Impressum

(Hier können z.B. Erklärungen zur Menüstruktur stehen und Hinweise für den Benutzer. Evtl. Links direkt zu einzelnen, wichtigen Menüpunkten. Platz für Mitteilungen, Verweis auf Feedback-Formular etc.)

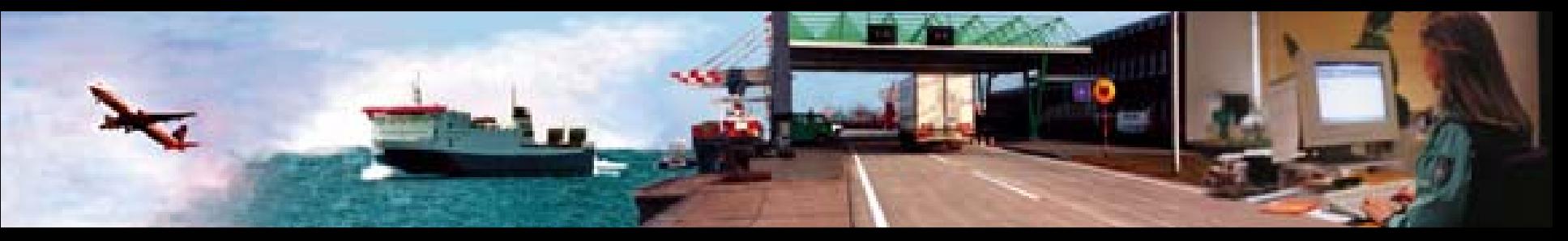

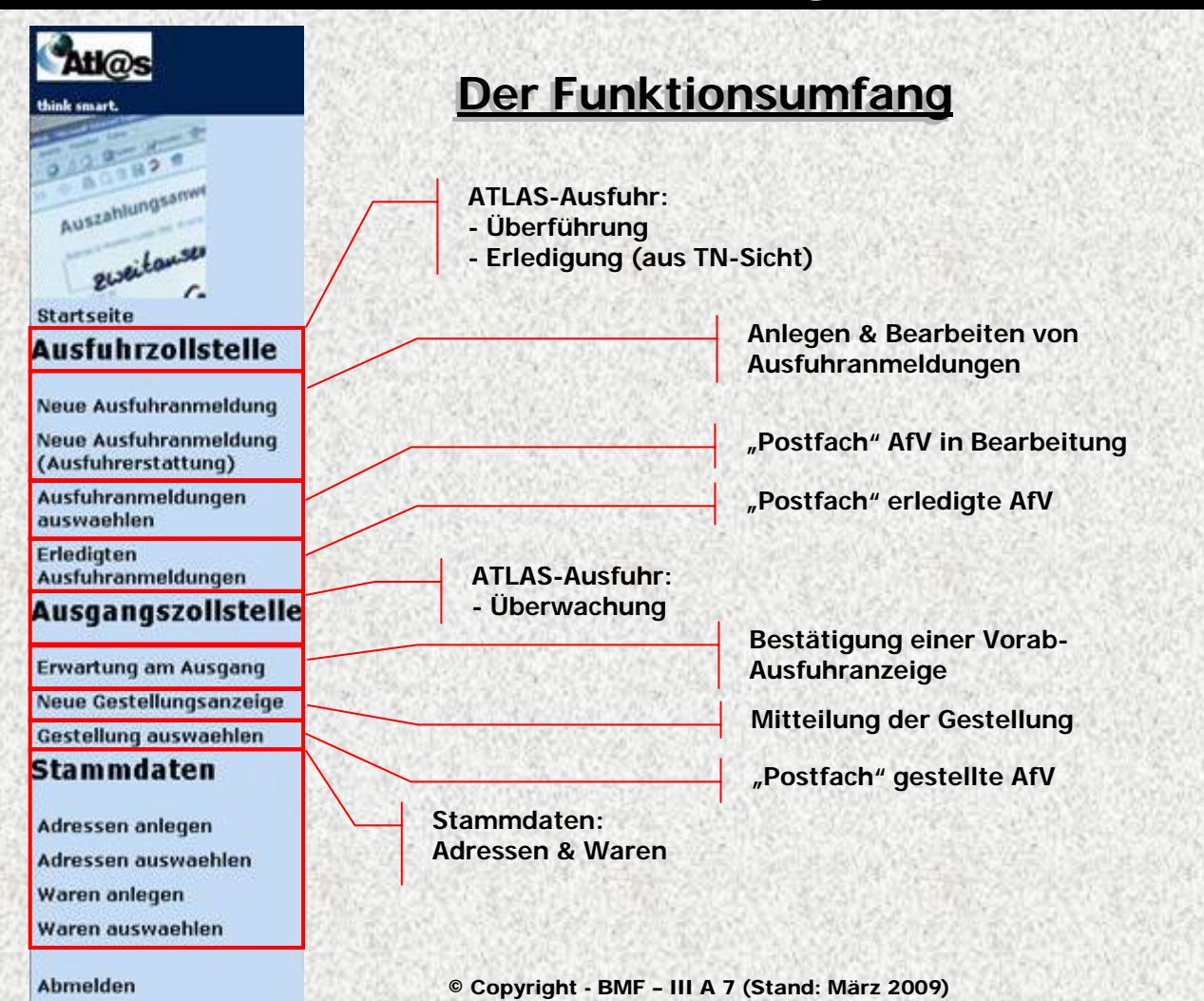

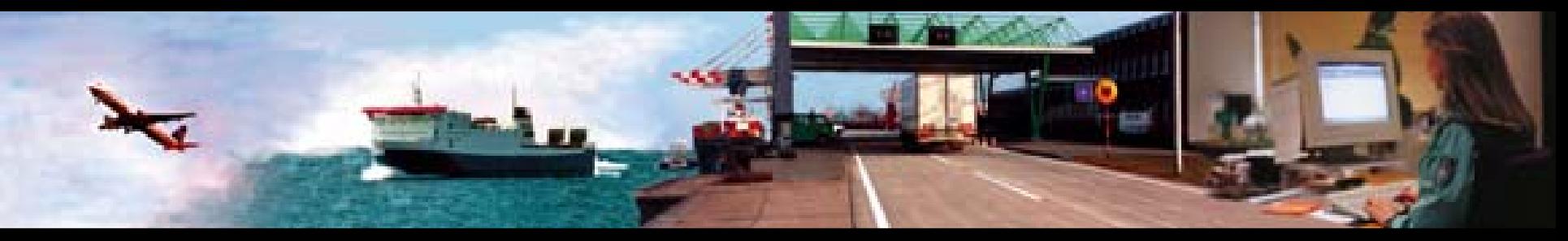

### **Der Funktionsumfang Der Funktionsumfang**

**(entspricht den Spezifikationen des Merkblattes für TN und – weitestgehend – des EDI-IHB)**

### **AfZSt: Überführung von Waren in das AfV AfZSt: Überführung von Waren in das AfV**

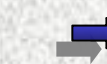

- **Normalverfahren**
	- einstufiges und zweistufiges AfV
	- ggf. mit Antrag auf Abfertigung außerhalb des Amtsplatzes gem. §9 (2) AWV
- für MO-Waren
	- für genehmigungspflichtige Waren mit Online-Abschreibungen

#### **Vereinfachtes Verfahren**

- Zugelassener Ausführer
- Unvollständige Anmeldung
- ggf. mit Antrag auf Abfertigung außerhalb des Amtsplatzes gem. §9 (2) AWV

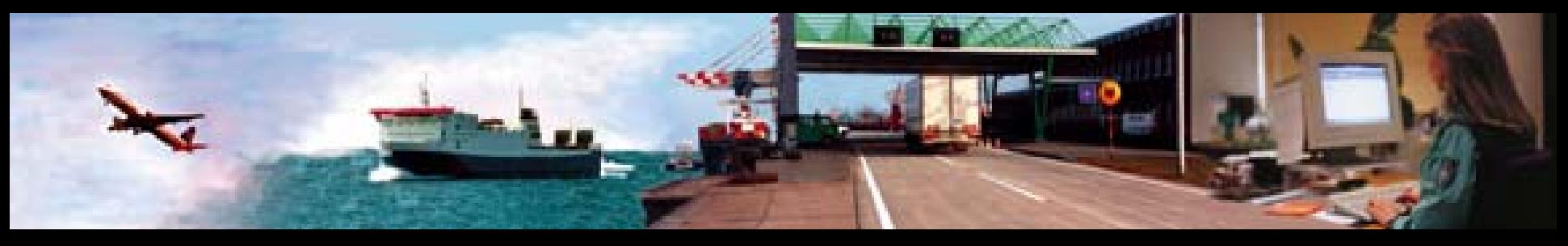

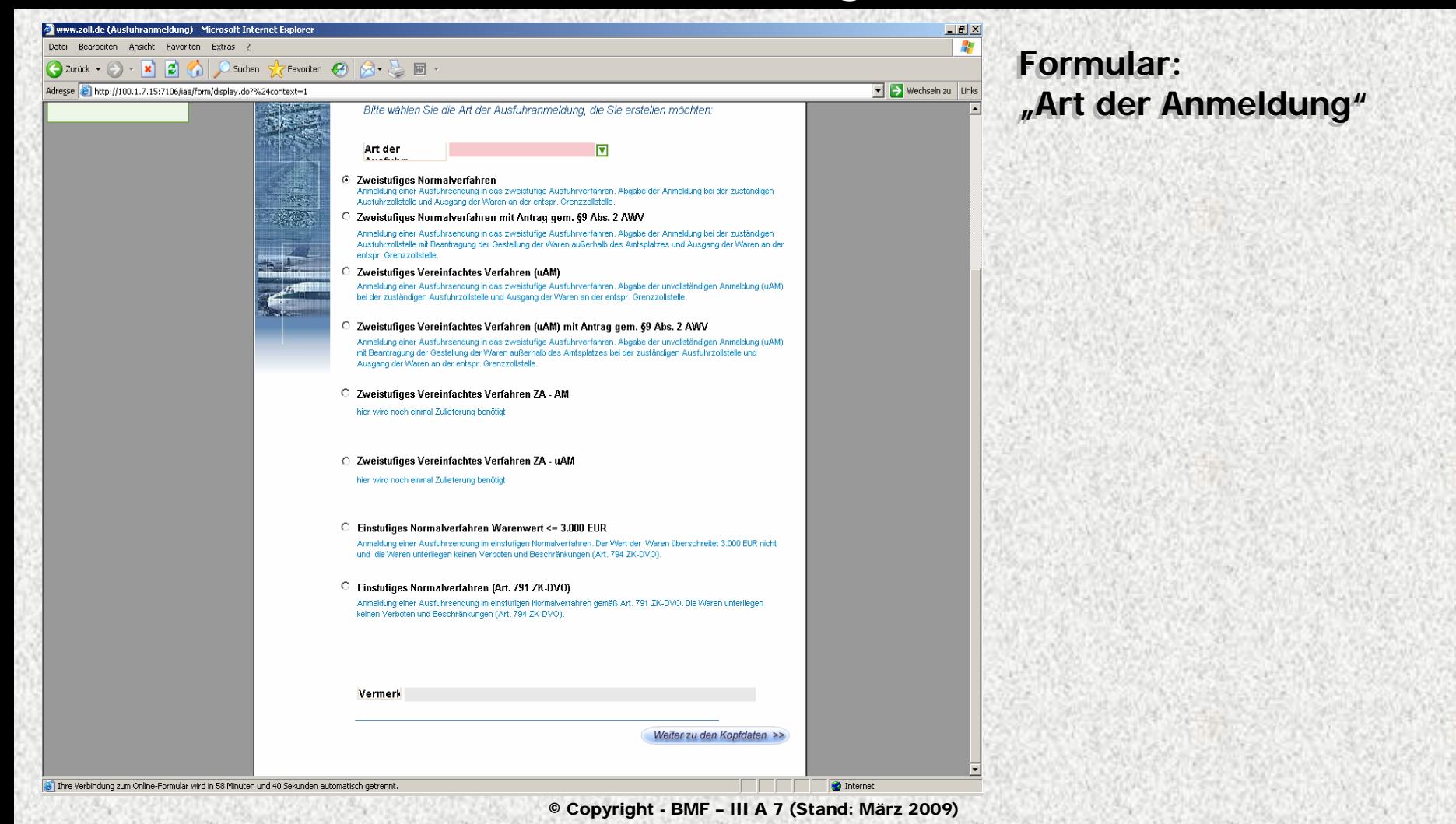

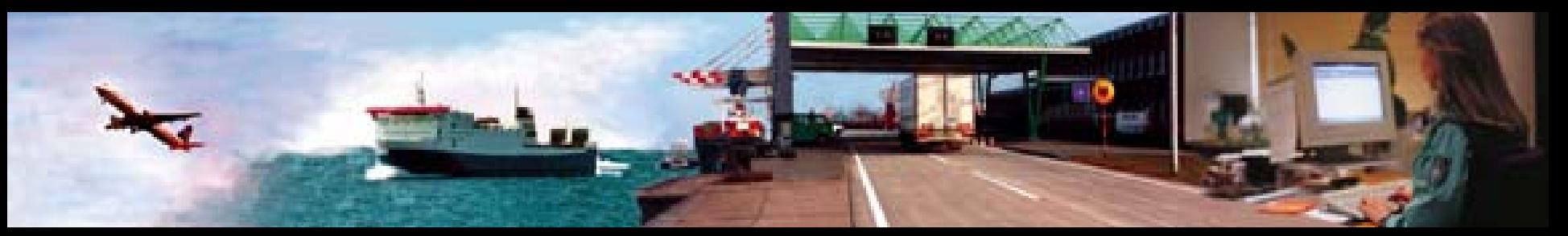

#### Postfach: "Ausfuhranmeldung auswählen"

### Übersicht Ausfuhrzollstelle

#### **Daten-Browser**

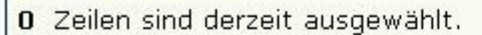

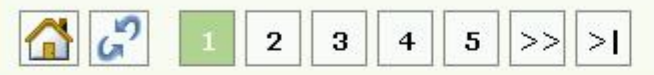

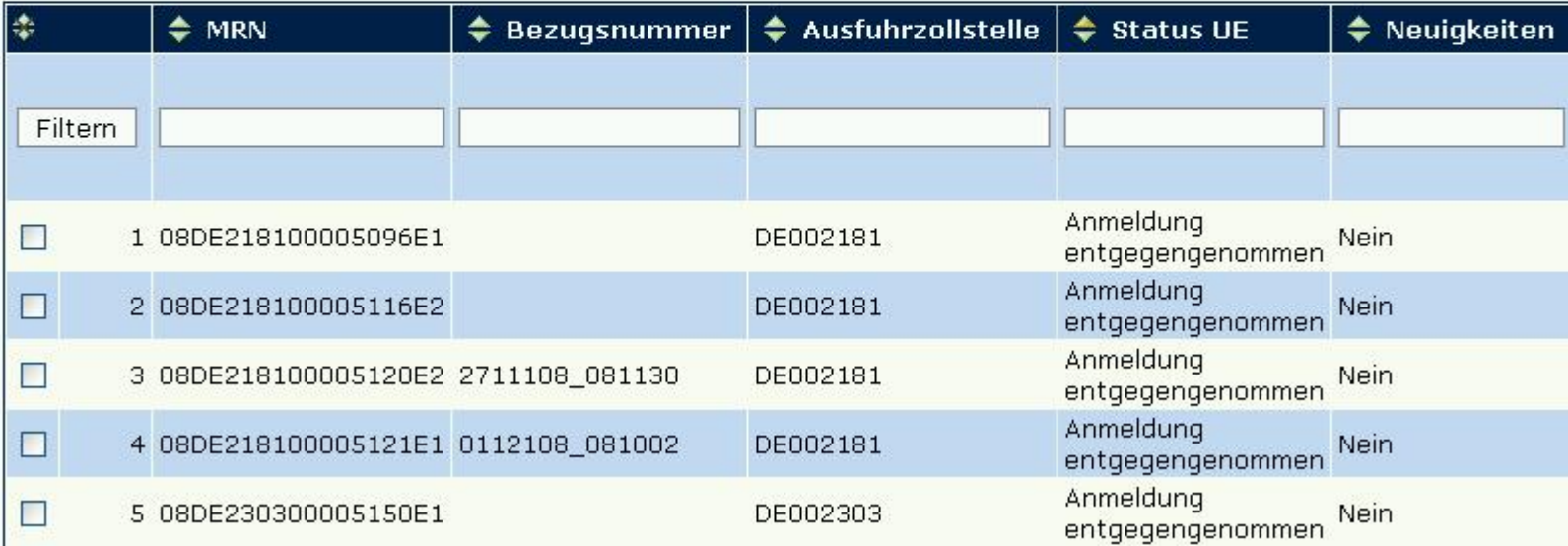

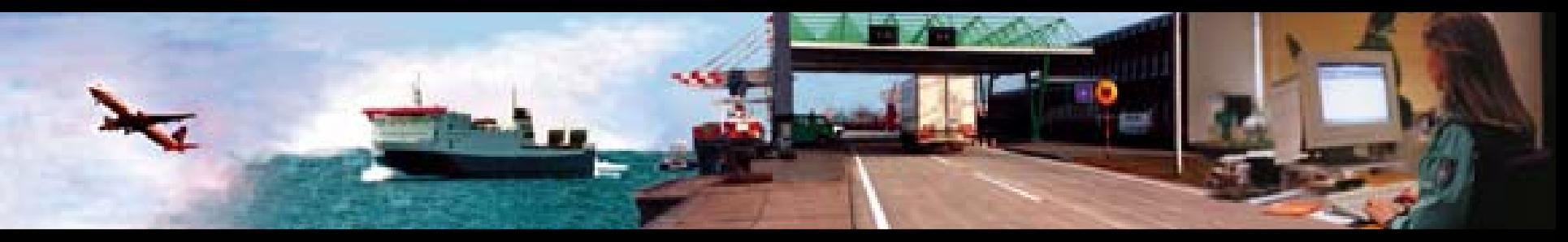

### **Der Funktionsumfang Der Funktionsumfang**

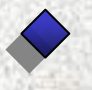

### **AgZSt: Überwachung des AfV (Ausgang der Waren) AgZSt: Überwachung des AfV (Ausgang der Waren)**

- - **Bestätigung der Vorab-Ausfuhranzeige**
	- **Mitteilung & Qualifizierung der Gestellung**

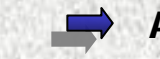

**Ausgangsbestätigung**

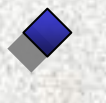

**Stammdaten: Stammdaten:**

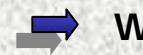

**Waren & Adressen**

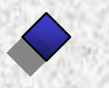

**"Postfächer" "Postfächer"**

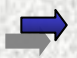

**Hinterlegung der Antwortnachrichten / Entscheidungen der Zollstelle**

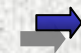

**Download des ABD und des Ausgangsvermerks für USt-Zwecke**

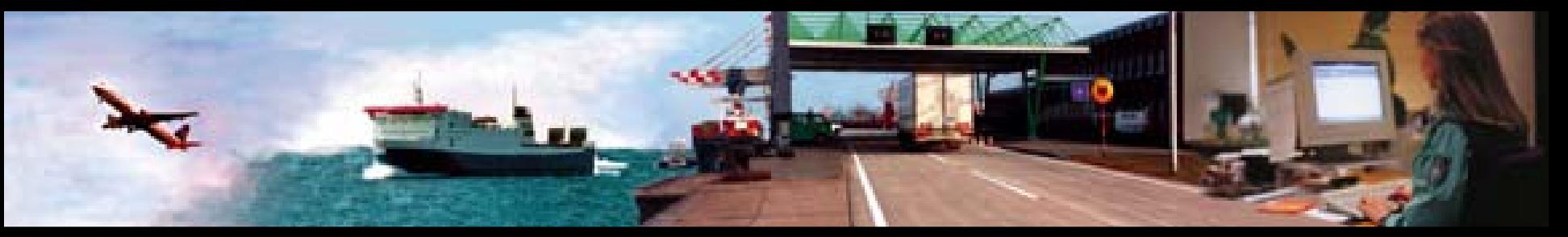

### **Formular: "Mitteilung der Gestellung"**

#### Gestellungsanzeige

Dieser Dialog dient zur Erfassung der Daten die für eine Gestellung an der Ausgangszollstelle benötigt werden.

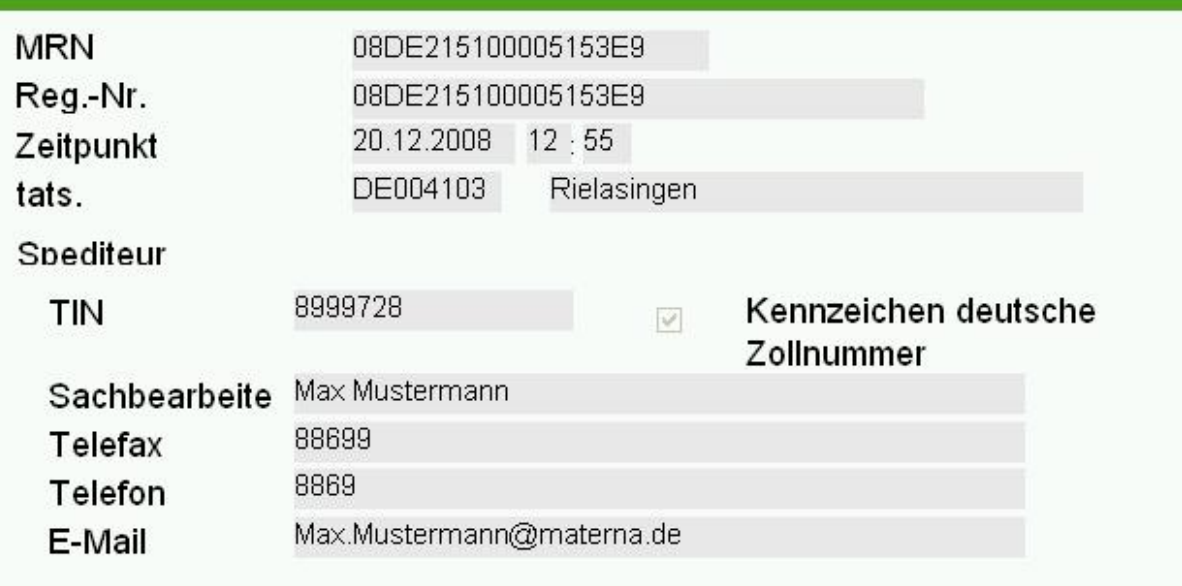

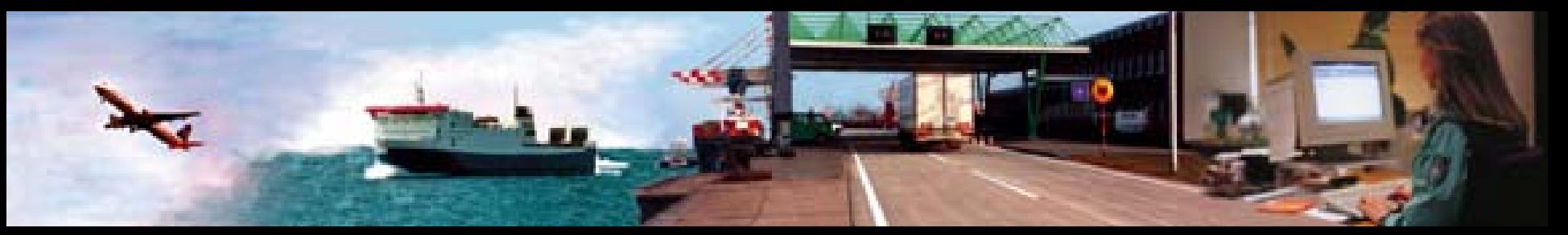

### **Postfach: "Gestellung auswählen" Postfach: "Gestellung auswählen"**

### Übersicht Ausgangszollstelle

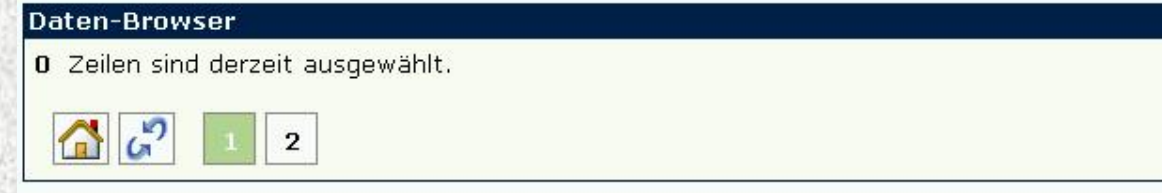

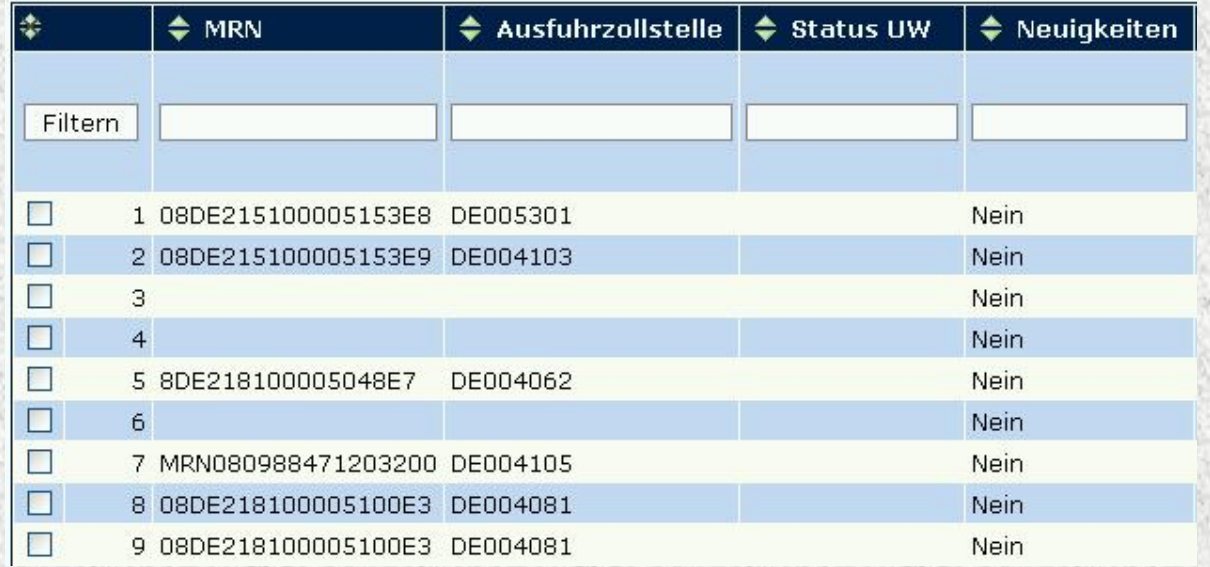

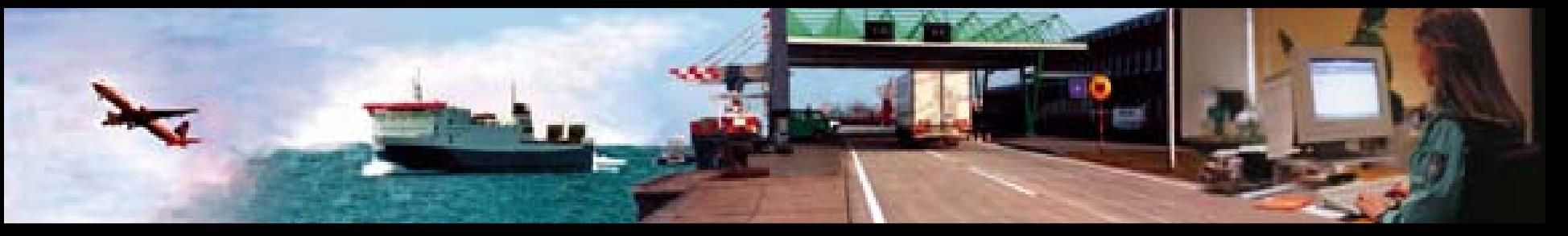

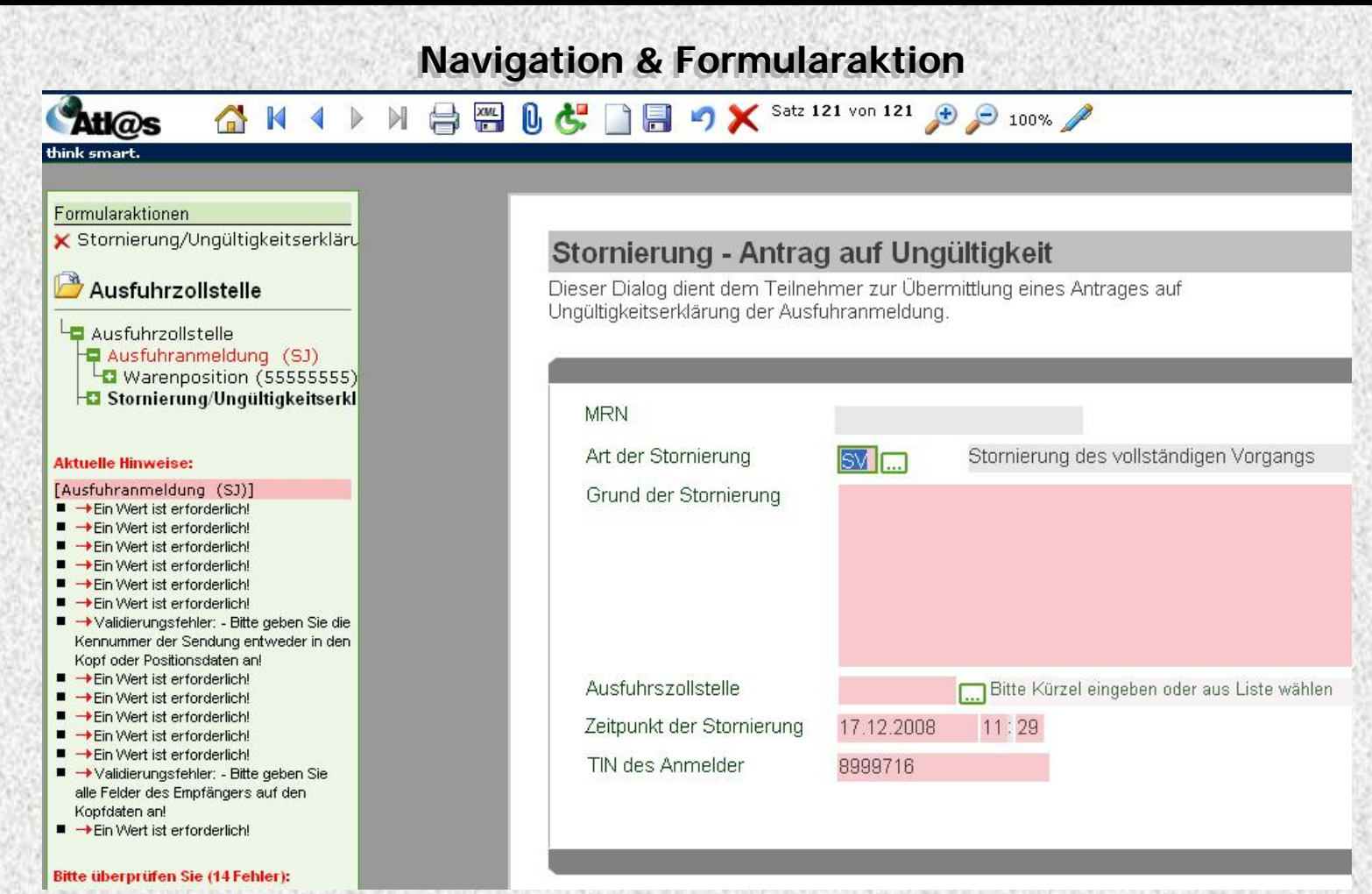

© Copyright - BMF – III A 7 (Stand: März 2009)

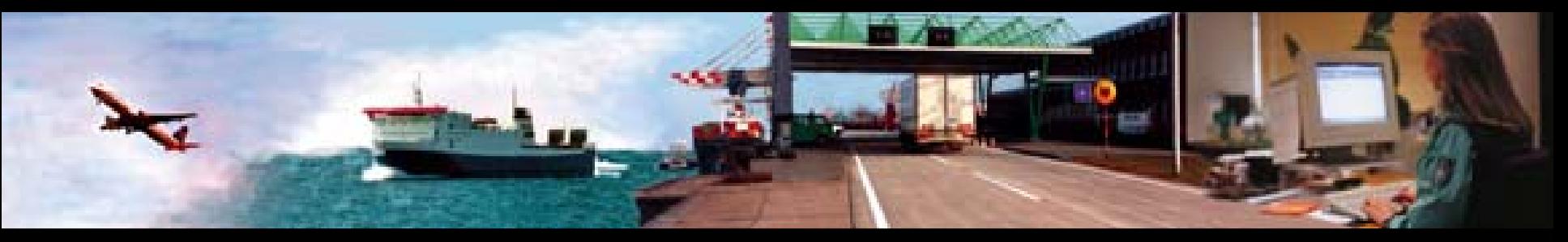

### **Ausschluss vom Funktionsumfang Ausschluss vom Funktionsumfang**

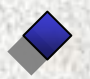

- § 13 AWV Vertrauenswürdiger Ausführer
- **Technische Einschränkung: Keine Übertragung von AfV auf Technische Einschränkung: Keine Übertragung von AfV auf dritte Beteiligte, d.h.: dritte Beteiligte, d.h.:**

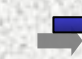

- **Abgabe eAM nur durch Ausführer, der uAM abgegeben hat**
- **Teilnehmer am Ausgang kann nicht gewechselt werden**

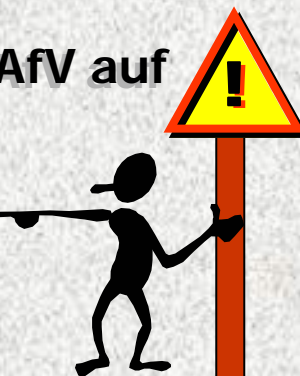

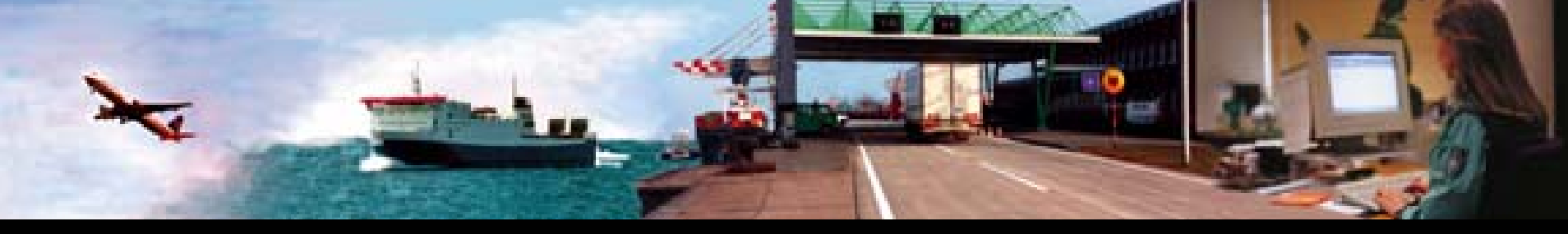

# **VIELEN DANK**

# **Bundesministerium der FinanzenReferat III A 7 Am Propsthof 78 a D - 53121 Bonn**

# **Email: atlasinfo@bmf.bund.de Internet: http://www.zoll.de**

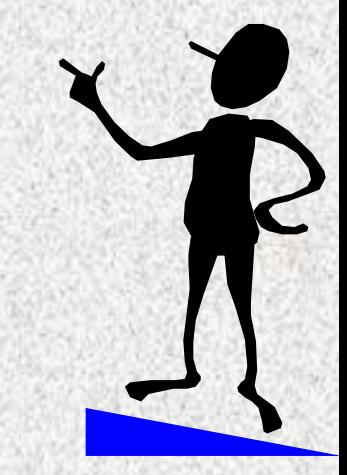

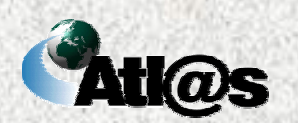

 $\tilde{\mathbf{r}}$